# ООО «НАУЧНО-ИССЛЕДОВАТЕЛЬСТКИЙ ЦЕНТР МНОГОУРОВНЕВЫХ ИЗМЕРЕНИЙ»

**УТВЕРЖДАЮ** 

Директор ООО «НИЦ МИ» О. П. Ждавов 2009 г.

# **СИСТЕМА ИЗМЕРЕНИЯ УРОВНЯ ГРАНИЦ РАЗДЕЛОВ ФАЗ В МНОГОКОМПОНЕНТНЫХ СРЕДАХ УМФ 300**

ИНСТРУКЦИЯ ПО ЭКСПЛУАТАЦИИ ДЛЯ ИНЖЕНЕРА-ТЕХНОЛОГА

**г.Уфа 2009 г.**

# **1. ВВЕДЕНИЕ**

- 1.1. Настоящая инструкция распространяется на системы измерения уровня и межфазных границ многокомпонентного продукта УМФ300 (далее система) ТУ УМФ300.00.01.001 и устанавливает порядок эксплуатации системы инженерным технологическим персоналом на установках подготовки нефти и других продуктов.
- 1.2. Для эксплуатации системы УМФ300 оператором, последняя должна включать в себя:
	- компьютер IBM PC с операционной системой Windows XP
	- программное обеспечение Mlevel, включающее в себя АРМ оператора, ключа активации программы (зеленый), внешнего ЗУ для хранения настроечной информации системы (красный) подключенных к USB-портам компьютера.
	- программное обеспечение "Progon".
	- установленный в компьютер адаптер СОМ-портов, с подключенными к нему датчиками УМФ300.00 (УМФ300.01) через преобразователи сигналов RS232/RS485 или через контроллеры УМФ300.25.

1.3. Перед началом эксплуатации системы инженером технологом, последняя должна быть смонтирована, настроена и проверена в соответствии с требованиями «Инструкции по монтажу», «Инструкции по наладке УМФ300», Инструкции по настройке УМФ300.

# **2. АНАЛИЗ СОСТОЯНИЯ ЖИДКОСТИ В РЕЗЕРВУАРЕ ИЛИ ТЕХНОЛГИЧЕСКОМ АППАРАТЕ ПО ДИАГРАММАМ СИСТЕМЫ УМФ300**

 Система измерения УМФ300 (первые модели шли под названием LM7000 СЕЛТЕК) впервые была внедрена в АНК «Башнефть» в 1994 году как многофазный уровнемер. В течение последующих 18 лет внедрения этой на действующих технологических установках шло непрерывное развитие системы в плане понимания и решения актуальных задач, возникающих перед специалистами в процессе подготовки нефти. В результате существующая в настоящее время система УМФ300 по объему и виду представляемой информации фактически отошла от понимания ее как просто многофазного уровнемера, и превратилась в инструментарий для технолога, позволяющий получать количественные и качественные оценки состояния жидкости в резервуаре или технологическом аппарате.

В классическом понимании перед межфазными уровнемерами ставится задача определения межфазного уровня нефть/вода. Однако, специалисты, задействованные в процессе подготовки нефти, понимают, что такой фазы в реальности нет. Между нефтью и водой существует переходная эмульсионная зона – «промслой». Наличие «промслоя» делает классическое понимание межфазы как границы

нефть/вода достаточно условной. В условиях технологических процессов с малой динамикой данное допущение может оказаться не критичным в виду стабильности «промслоя» (Рис.1).

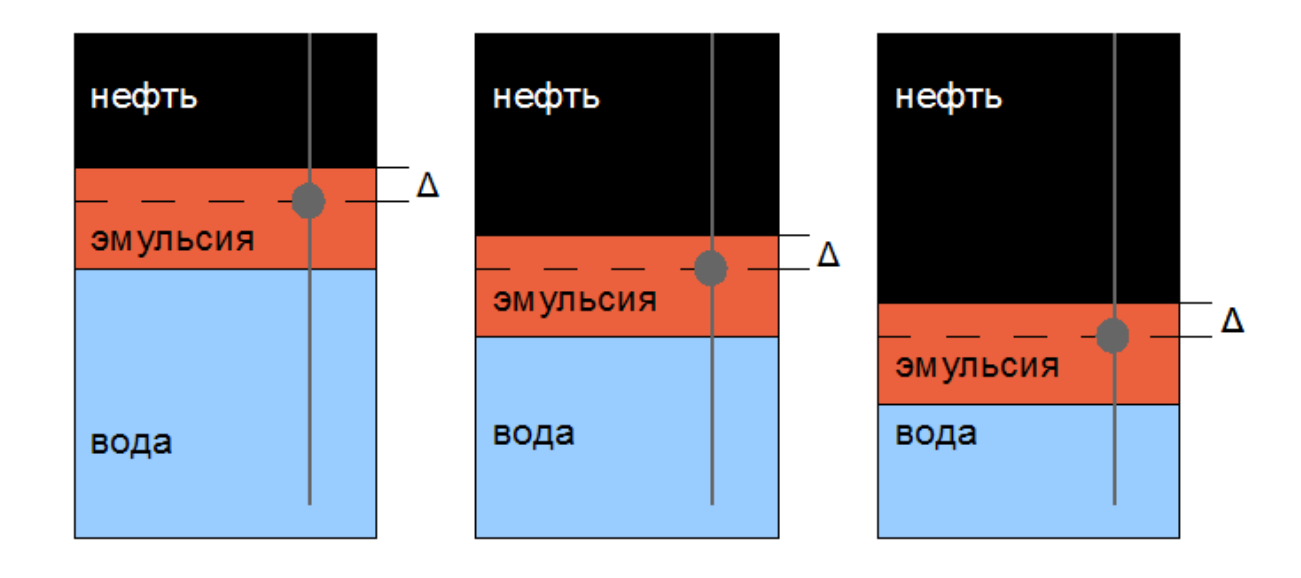

Рис. 1

Однако, в более сложных технологических режимах при не стабильном «промслое», или когда в резервуарах и технологических аппаратах нет ни нефти, ни воды, а только «промслой» с различными свойствами эмульсии (Рис.2), измерительная информация о межфазном уровне нефть/вода будет не достоверной и соответственно может привести к ошибочным технологическим решениям.

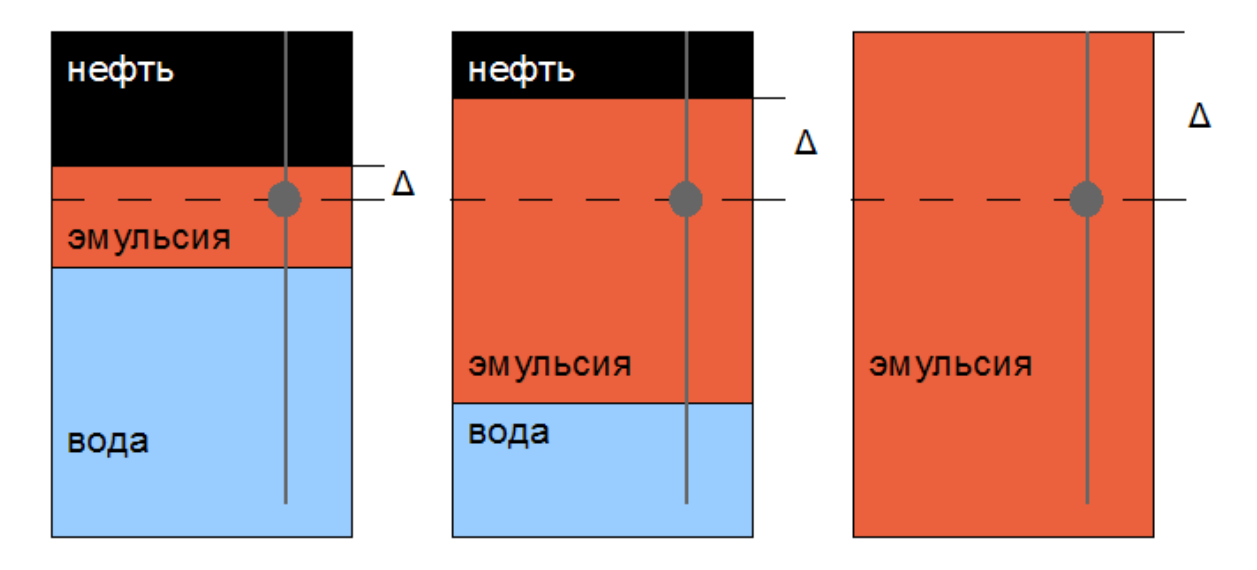

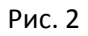

 В концепции же развития системы УМФ300 «промслой» занимает главное место, поскольку именно там происходят основные процессы по разделению нефти и воды, а то как эти процессы идут - является важнейшей информацией для технологов в решении технологических задач подготовки нефти и воды. В настоящее время УМФ300 помимо уровней нефти и воды измеряет уровень эмульсии, определяет наличие и выраженность границ раздела между нефтью и эмульсией, эмульсией и водой, определяет структуру «промслоя» является он устойчивым или неустойчивым, однородным или наоборот, содержащим внутренние слои. Вся эта информация архивируется и может быть в последствии использована для анализа того, как шел технологический процесс подготовки. При использовании УМФ300 в составе автоматических систем управления технологическим процессом данная информация учитывается для управления регулирующими клапанами.

Опыт эксплуатации УМФ300 показывает важность предоставления такого типа информации технологическому персоналу, поскольку, в отличие от формальной автоматики, специалист обладает креативным мышлением и заблаговременно не допустит развитие неблагоприятных тенденций и найдет простые и эффективные решения встающих технологических задач.

Датчик УМФ300 представляет собой конструкцию с чувствительным элементом, выполненным в виде двухпроводного волновода, который опускается внутрь технологического аппарата или резервуара (Рис. 3).

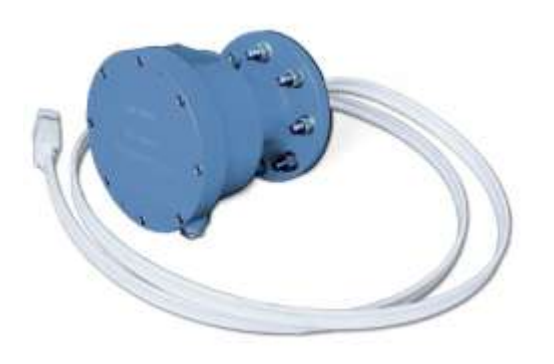

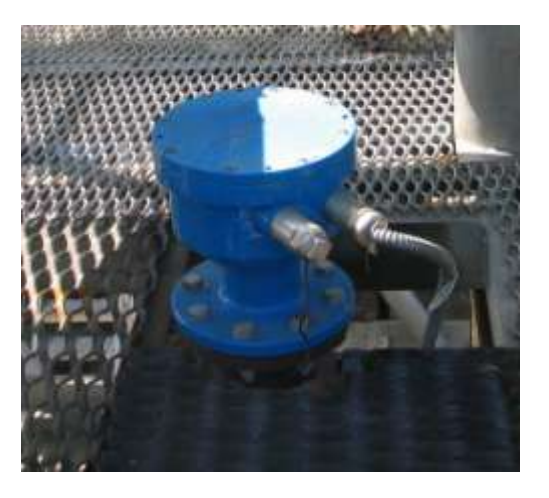

Рис. 3

В датчике отсутствуют какие-либо подвижные механизмы. Принцип действия основан на эффекте, возникающем при распространении электромагнитного сигнала по волноводу, помещенного в среду с разными диэлектрическими свойствами. Главным эффектом является отражение сигнала от границ раздела сред. Измерение времени распространения электромагнитного сигнала до границы отражений позволяет определять положение (уровни) границ разделов сред (например, газ/нефть, нефть/эмульсия, эмульсия/вода), измерение амплитуды отраженного сигнала позволяет судить о выраженности этих границ раздела и о качестве отстоя нефти и воды в аппарате в ходе

технологического процесса. Диаграммы отражений сигналов от границ раздела сред и их зависимость от состояния жидкости в резервуаре или технологическом аппарате приведена на рис. 4,5.

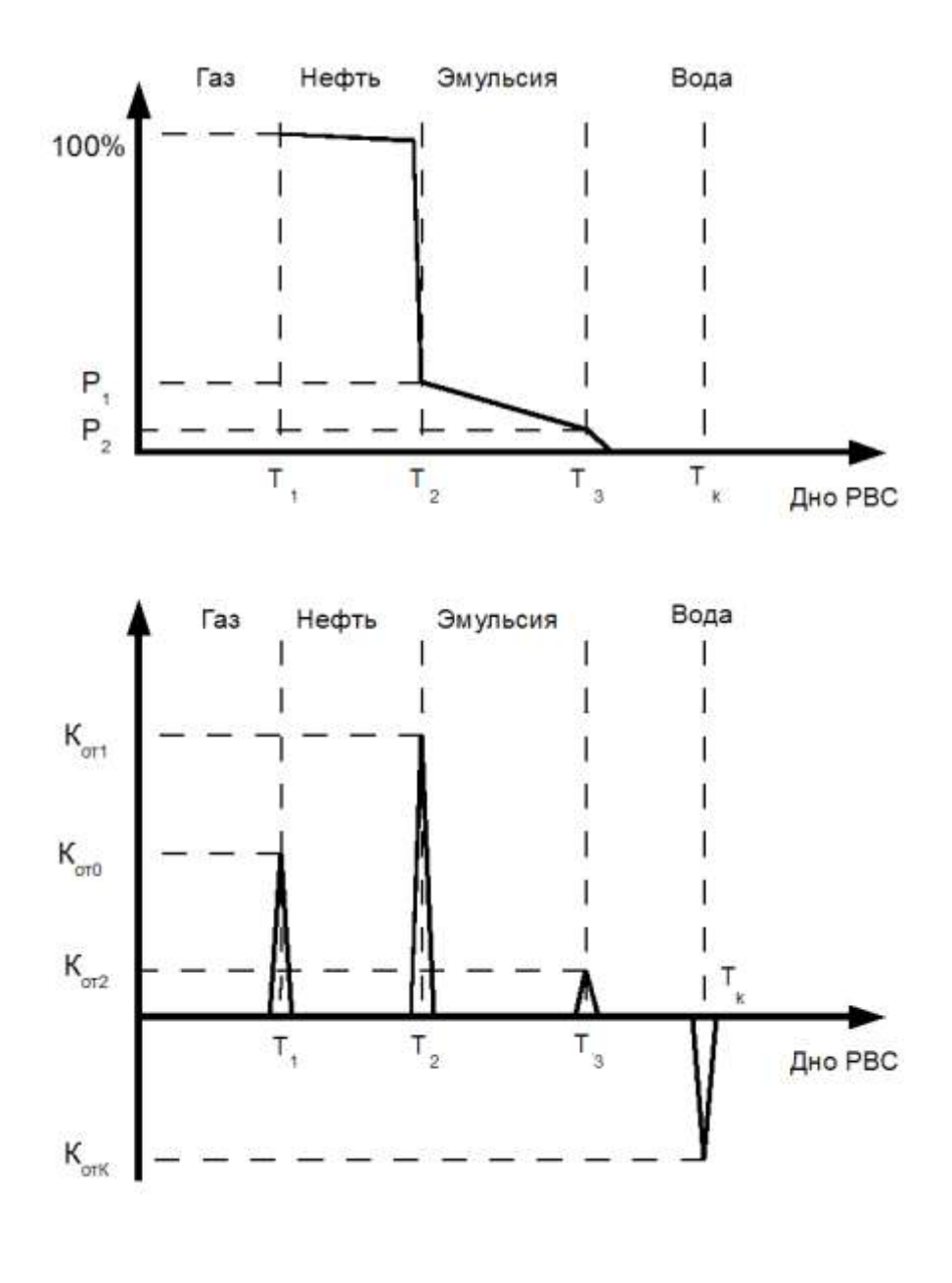

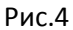

По оси Х диаграммы откладывается диапазон измерения по всей фактической длине чувствительного элемента (расстояние от крыши РВС или верхней точки фланцевого соединения технологического аппарата до дна). В верхнем графике схематично изображено распределение жидкости внутри резервуара. По оси Y откладывается процент содержания нефти в жидкости, пунктирной линией изображается условно положение границ раздела – газ, нефть, эмульсия, вода. Из верхнего графика следует, что в РВС до уровня  $T_1$  присутствует газ, далее до уровня  $T_2$  фактически сухая нефть. На уровне  $T_2$  сухая нефть резко переходит в жидкость с высоким содержанием воды, но в котором остается какое-то количество нефтепродуктов, что является рыхлой эмульсией. Чем ближе ко дну РВС количество нефтепродуктов в жидкости падает до

момента ее перехода в «чистую» воду в точке Т<sub>3</sub>. Данный технологический режим, является наиболее часто встречающимся в сырьевых и технологических резервуарах, а также в отстойниках первой и второй ступеней. Такое распределение жидкости в резервуаре или технологическом аппарате свидетельствует о хорошем разделении на компоненты в многокомпонентной среде, выраженные границы разделов и как следствие устойчивый технологический процесс подготовки нефти и воды. На графике расположенном ниже изображен результат гармонического анализа сигнала поступающего с датчика. Сигнал, распространяясь по чувствительному элементу, доходит до границы раздела сред и далее из-за скачка волнового сопротивления частично отразится, а частично пройдет дальше. Коэффициент отражения будет пропорционален изменению диэлектрической проницаемости жидкости . Гармонический анализ выдает этот процесс в форме импульса, положение которого соответствует границе раздела сред, а амплитуда величине коэффициента отражения. На выраженность границы раздела газ/нефть всегда будет хорошей, однако изменение диэлектрической проницаемости небольшое (е<sub>газа</sub>=1, а е<sub>нефти</sub>=2,2), поэтому коэффициент отражения будет относительно небольшим. Выраженность границы раздела нефть/эмульсия на верхнем графике тоже хорошая и изменение диэлектрической составляющей существенное (е<sub>нефти</sub>=2,2, а е<sub>волы</sub>=81), коэффициент отражения будет большим, больше чем от границы газ/нефть. Наконец отражение от границы эмульсия/вода будет слабым или вообще отсутствовать, если эмульсия «рыхлая» с большим содержанием воды как показано на графике.

Таким образом, критерием хорошего отстоя и нормального хода технологического процесса является диагностическая диаграмма рис.4 (нижний график) в которой второй импульс больше первого, а третий существенно меньше обоих или вообще отсутствует. Если третий импульс окажется большим или сопоставимым с первыми двумя, это будет говорить о «устойчивой» эмульсии с большим количеством нефти, что конечно не желательно.

Альтернативная ситуация с плохим отстоем, затянутой переходной зоной и «устойчивой» эмульсией приведена на рис.5. Нефть на границе раздела газ/нефть практически сразу переходит в эмульсию (верхний график) , которая тянется вдоль всего резервуара плавно увеличивая содержание воды по мере приближения ко дну. Границы раздела в этом случае нефть/эмульсия и эмульсия/вода, выделенные пунктирными линиями становятся достаточно условными. Результат гармонического анализа сигнала такого состояния жидкости представлен на нижнем графике рис.5. Поскольку нефть на границе раздела газ/нефть (точка Т<sub>1</sub>) содержит больше воды, то отражение от нее будет более сильным, чем в случае если бы эта нефть была сухая из-за большей величины диэлектрической составляющей влажной нефти. Граница нефть/эмульсия (точка Т<sub>2</sub>) имеет более существенный скачек диэлектрической проницаемости, однако из-за слабой выраженности переходной зоны коэффициент отражения в этой точке будет меньшим чем в точке Т<sub>1</sub>. В эмульсионной зоне сама эмульсия более «устойчивая» и в ней больше нефти чем эмульсии на графике рис.4. Соответственно переходная зона между эмульсией и водой будет более выражена и импульс в точке Т<sub>3</sub> будет существенным и по амплитуде сопоставимым с импульсом в точке Т<sub>2</sub>. Кроме того, эмульсия может слоиться. В этом случае количество границ раздела и соответственно точек T<sup>j</sup> будет большим.

Таким образом, критерием плохого отстоя и нестабильного хода технологического процесса является диагностическая диаграмма, в которой первый импульс максимальный, что говорит о плохом отстое, третий импульс сопоставим со вторым, что говорит об устойчивой эмульсии и если общее количество импульсов в жидкостной зоне

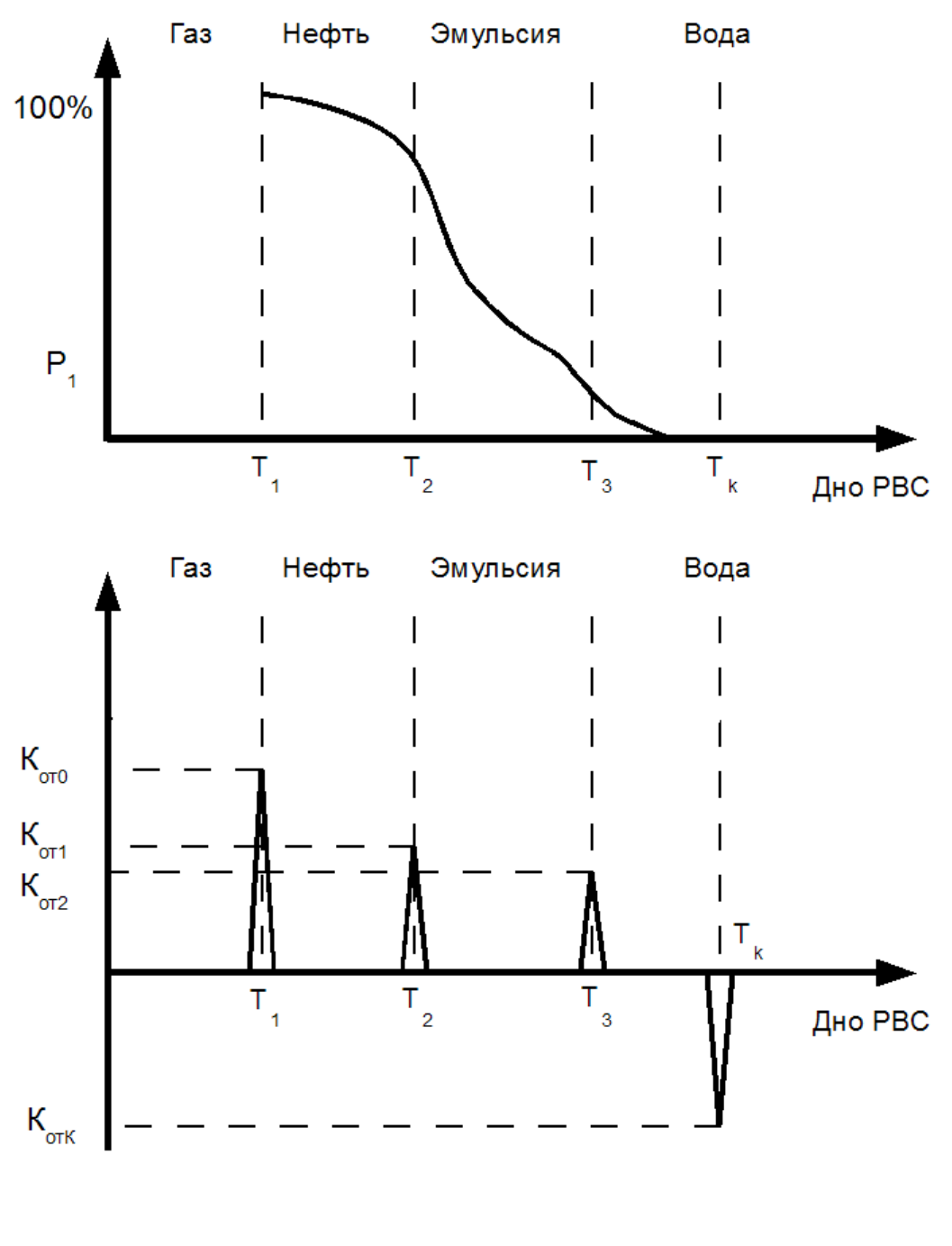

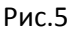

# **3. ПОЛУЧЕНИЕ ДИАГНОСТИЧЕСКИХ ДИАГРАММ СИСТЕМЫ УМФ300**

3.1. Окно АРМ-системы УМФ300 оператора представляет собой диаграмму с изображенными на ней резервуарами (прямоугольный столбик), горизонтальные технологические аппараты ( в форме поперечных сечений в местах установки датчиков УМФ300). Многокомпонентный продукт, содержащийся в резервуаре или горизонтальном аппарате, выделяется следующей цветовой окраской: черным цветом выделяется подготовленная нефть, синим (голубым) подготовленная вода, красным (оранжевым) – промслой или эмульсия, белым (желтым) – газ, зеленым –мертвая зона. Над резервуарами или горизонтальными аппаратами написано их

название или номер. В момент, когда идет опрос датчика УМФ300.00, название аппарата или его номер высвечивается желтым цветом. Непосредственно под изображением резервуаров приведены численные значения уровней взлива (граница газ/нефть), межфазы (граница нефть/эмульсия), воды (граница эмульсия/вода), а также объемный вес подготовленной нефти в данном аппарате.

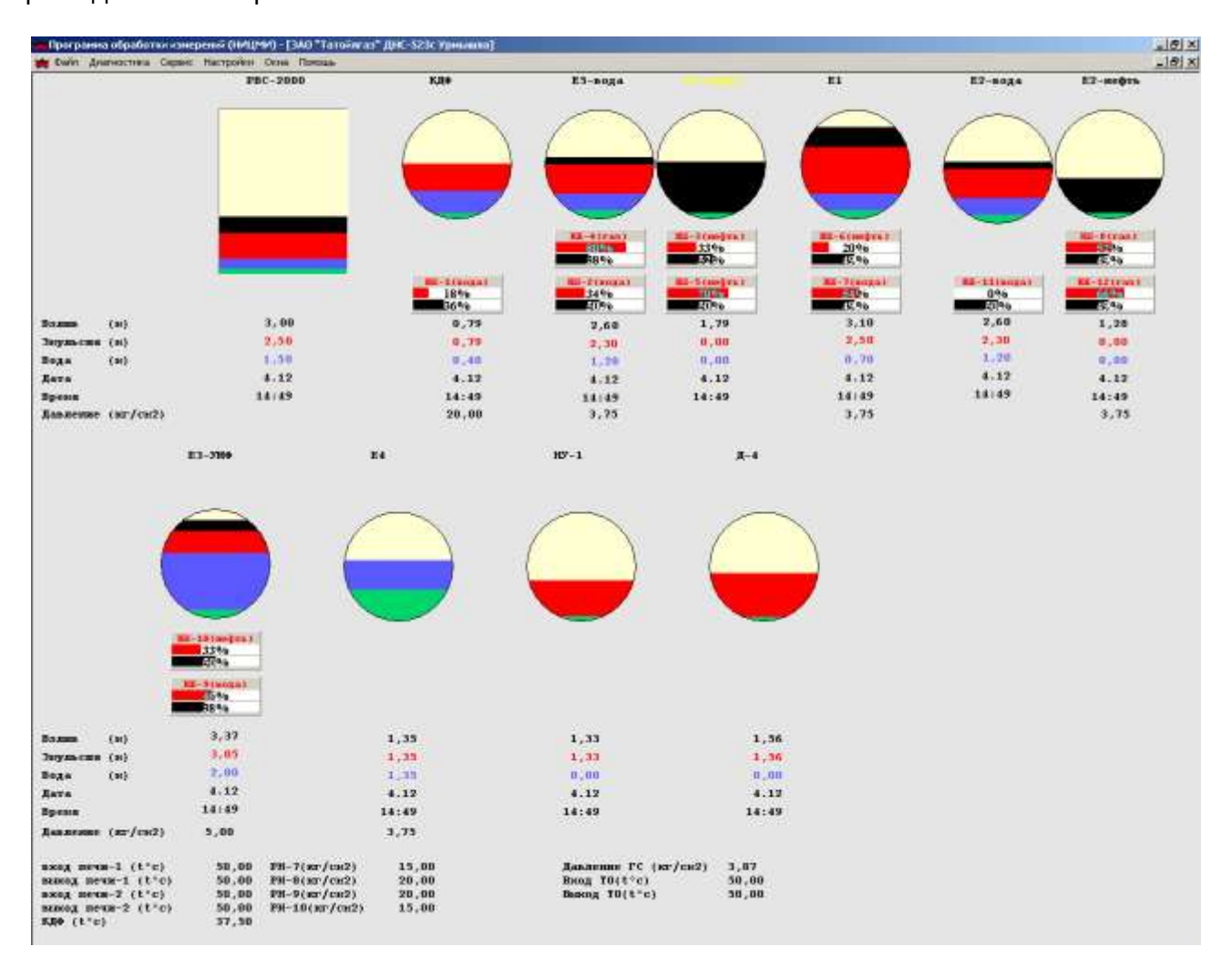

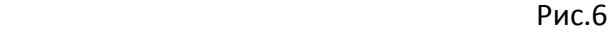

3.2. Вызов диагностической диаграммы системы УМФ300 для любого резервуара или технологического аппарата осуществляется путем нажатия левой клавиши мыши в меню программы «диагностика». В появившееся закладке, содержащей перечень всех емкостей, выбирается резервуар или технологический аппарат, диаграмму которой необходимо вызвать, и повторно нажимается левая клавиша мыши. В результате на экране появляется диагностическая диаграмма выбранного резервуара рис.7. По оси Х диаграммы откладывается диапазон измерения по всей фактической длине чувствительного элемента (расстояние от крыши РВС или верхней точки фланцевого соединения технологического аппарата до дна). В верхнем графике схематично изображено распределение жидкости внутри резервуара. По оси Y откладывается

значения коэффициента отражения от границы раздела сред. Границы раздела сред отображаются на диаграмме в форме импульсов.

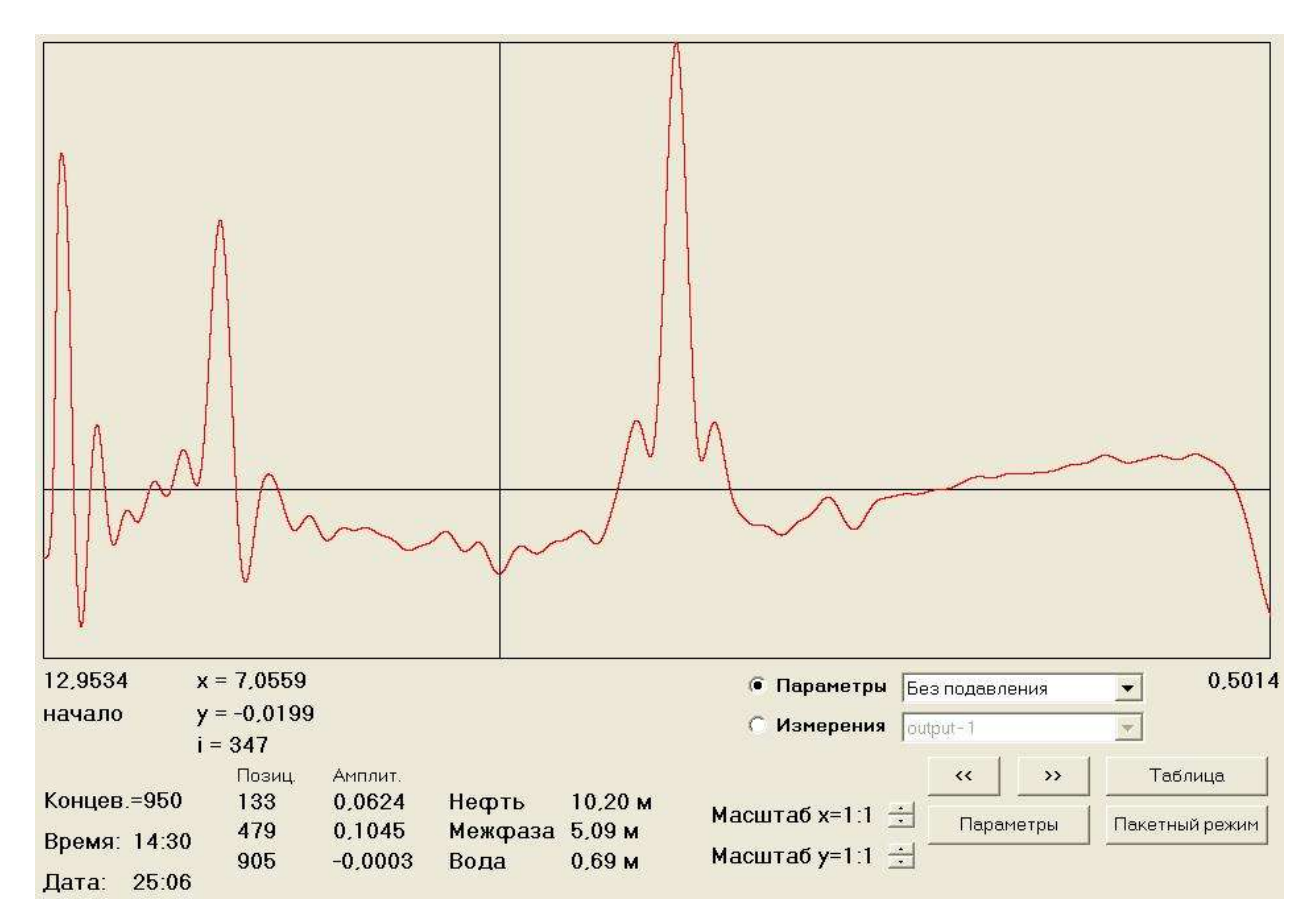

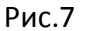

Перемещая курсор по диаграмме и устанавливая его на импульс, можно визуально определить границу раздела сред, его положение в резервуаре даст параметр Х, который укажет расстояние от границы раздела сред до дна аппарата. Параметр Y даст информацию о величине коэффициента отражения в этой точке, что позволит оценить выраженность самой границы раздела.

# **4. ТИПОВЫЕ ТЕХНОЛОГИЧЕСКИЕ СОСТОЯНИЯ ЖИДКОСТЕЙ В РЕЗЕРВУАРАХ И ТЕХНОЛОГИЧЕСКИХ АППАРАТАХ И ИХ ИТРАЖЕНИЕ НА ДИАГРАММАХ СИСТЕМЫ УМФ300**

## 4.1. Технологическая ситуация с хорошим отстоем и рыхлой эмульсией рис.8.

 Анализ диаграммы рис.8 показывает стабильную технологическую ситуацию граница раздела между нефтью и эмульсией четко выражена (второй импульс больше первого). Внутри эмульсионной зоны можно наблюдать слабовыраженные границы разделов сред. Это говорит о том, что эмульсионная зона достаточно рыхлая с большим содержанием воды. Эмульсионная зона несколько затянута, но в данном случае это положительный фактор, поскольку показывает, что пространство в резервуаре по

высоте между маточником подачи жидкости в резервуар и границей нефть/эмульсия достаточно большое. Поэтому процесс водоотделения идет стабильно. Технологическая ситуация, представленная на рис. 8 является оптимальной для сырьевых резервуаров первой ступени характерная для длительного и стабильного хода технологического процесса.

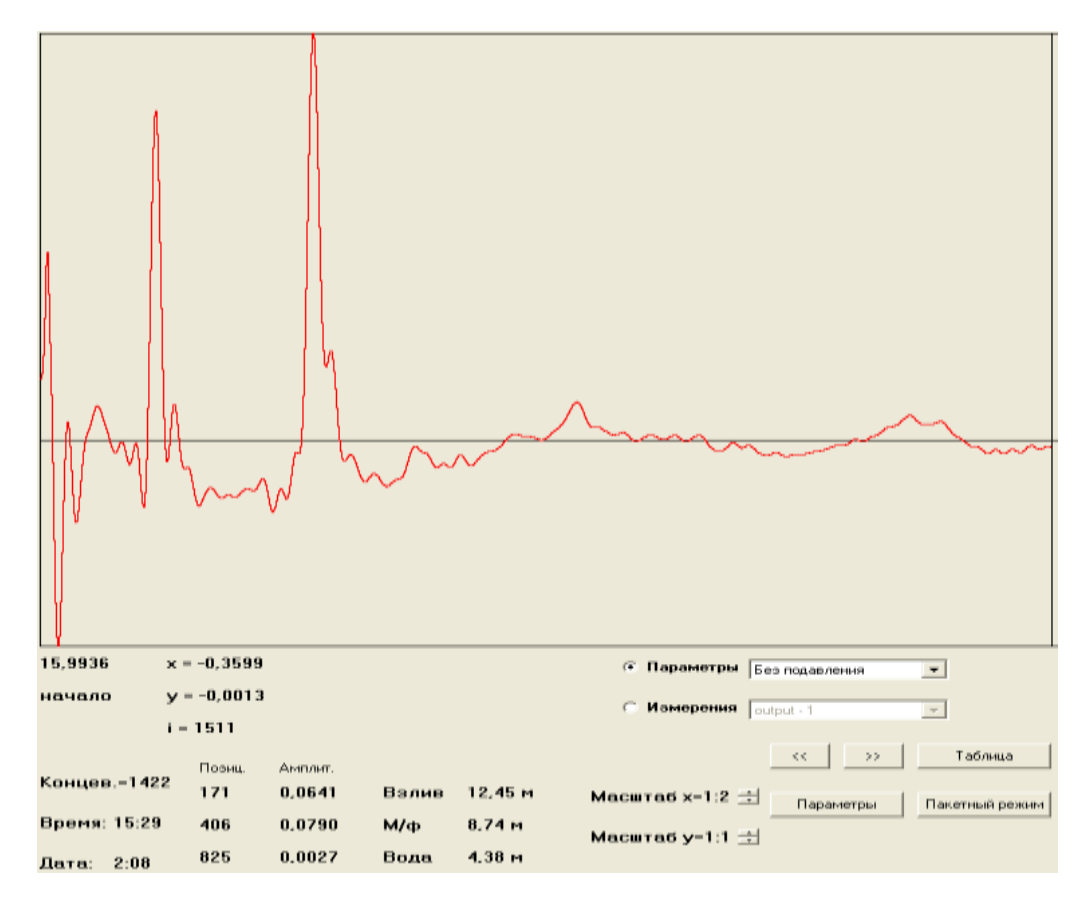

Рис.8

#### 4.2. Технологическая ситуация с плохим отстоем и рыхлой эмульсией рис.9.

Анализ диаграммы рис.9 показывает технологическую ситуацию, как правило, связанную с повышенной динамикой в резервуаре. Граница раздела между нефтью и эмульсией не является четко выраженной а (второй импульс меньше первого). Соответственно переходная зона между нефтью и эмульсией является затянутой. Однако внутри эмульсионной зоны можно наблюдать отсутствие какихлибо границ разделов сред. Это говорит о том, что эмульсионная зона достаточно рыхлая с большим содержанием воды. Ситуация изображенная на диаграмме рис.9 требует внимания технолога. Плохой отстой и слабовыраженная граница между нефтью и эмульсией ухудшает процесс адсорбирования нефтяных капель из воды. Между тем эмульсия еще не является достаточно устойчивой и технологический процесс может быть легко восстановлен путем изменения динамического режима. Такая ситуация также может возникать при недостаточном пространстве для разделения нефти и воды и поступающая в резервуар жидкость размывает границу между нефтью и эмульсией. Также такая ситуация может возникать при попадании в резервуар газа вместе с жидкостью. Поднимающиеся вверх газовые пузыри могут по пути сносить все формирующиеся границы разделов сред.

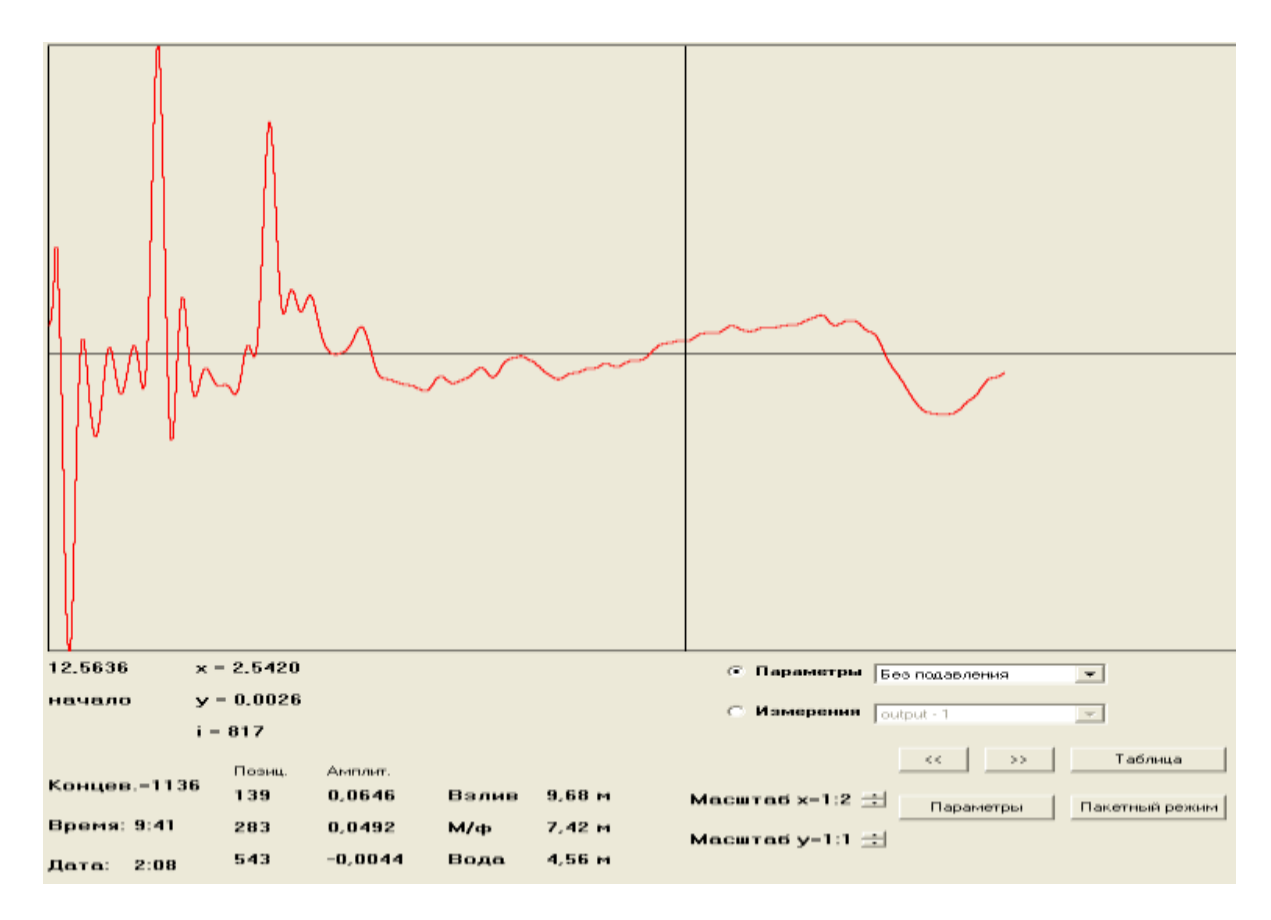

Рис.9

## 4.3. Технологическая ситуация с хорошим отстоем и устойчивой эмульсией рис.10.

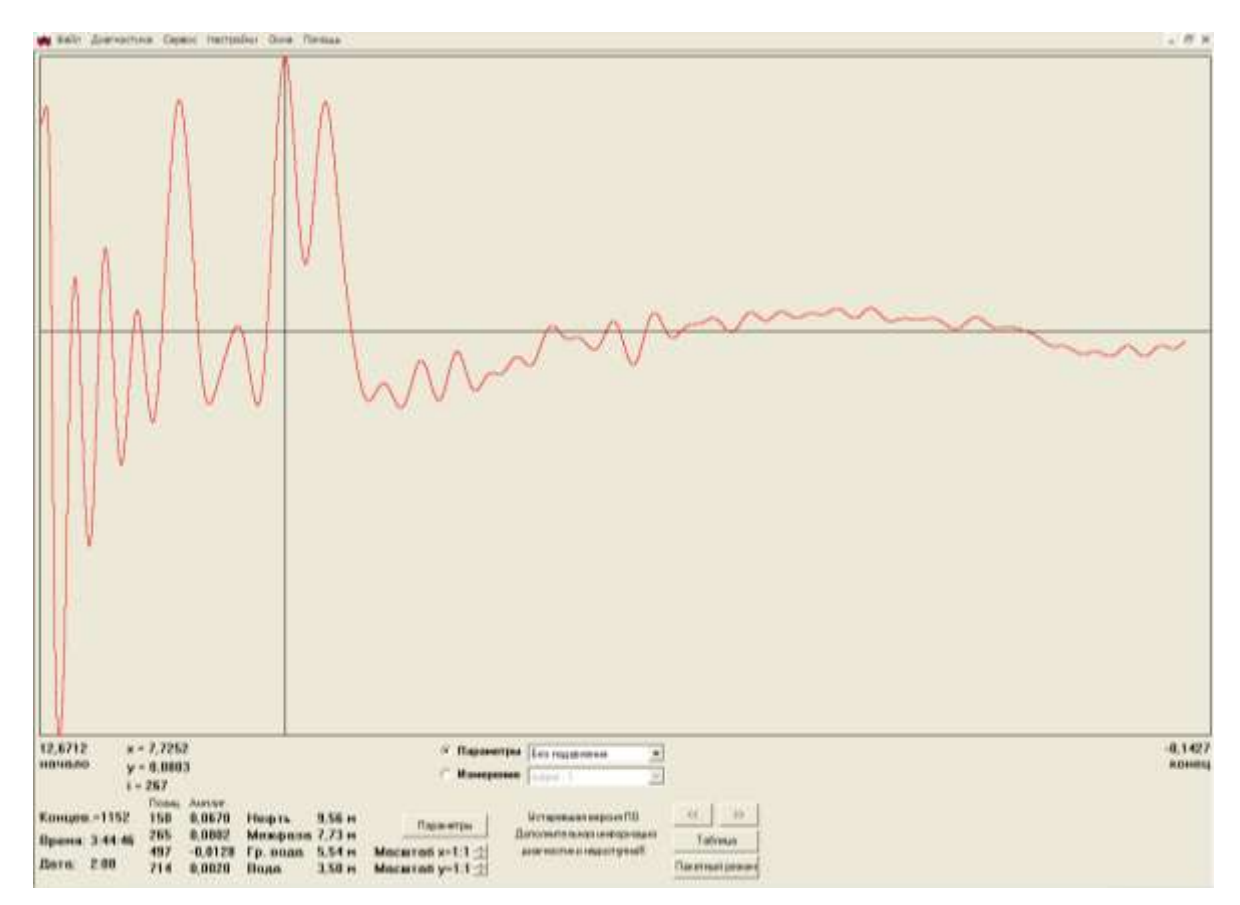

Рис.10

Анализ диаграммы рис.10 показывает технологическую ситуацию, как правило, связанную с ухудшением качества подготовки эмульсии к отстою. Граница раздела между нефтью и эмульсией хорошо выражена (второй импульс больше первого). Однако внутри эмульсионной зоны присутствует выраженный третий импульс, что говорит о наличии устойчивой эмульсии. Особенностью устойчивой эмульсии является затрудненное водоотделение в этой области. Ситуация изображенная на диаграмме рис.10 требует внимания технолога. Хороший отстой между нефтью и эмульсией говорит о сохранении баланса между поступлением жидкости в резервуар и скоростью отделения воды, но этот баланс может быть легко нарушен. Причинами возникновения такой ситуации, помимо плохой подготовленности эмульсии к отстою, может быть также большое количество мехпримесей в поступающей в резервуар жидкости, восстановившихся кристаллов солей, наличия большого количества растворенного газа в жидкости, выделившегося в виде пузырьков , но не отделенных от жидкости.

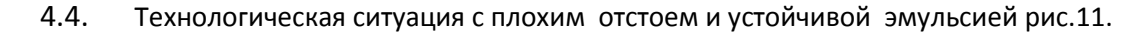

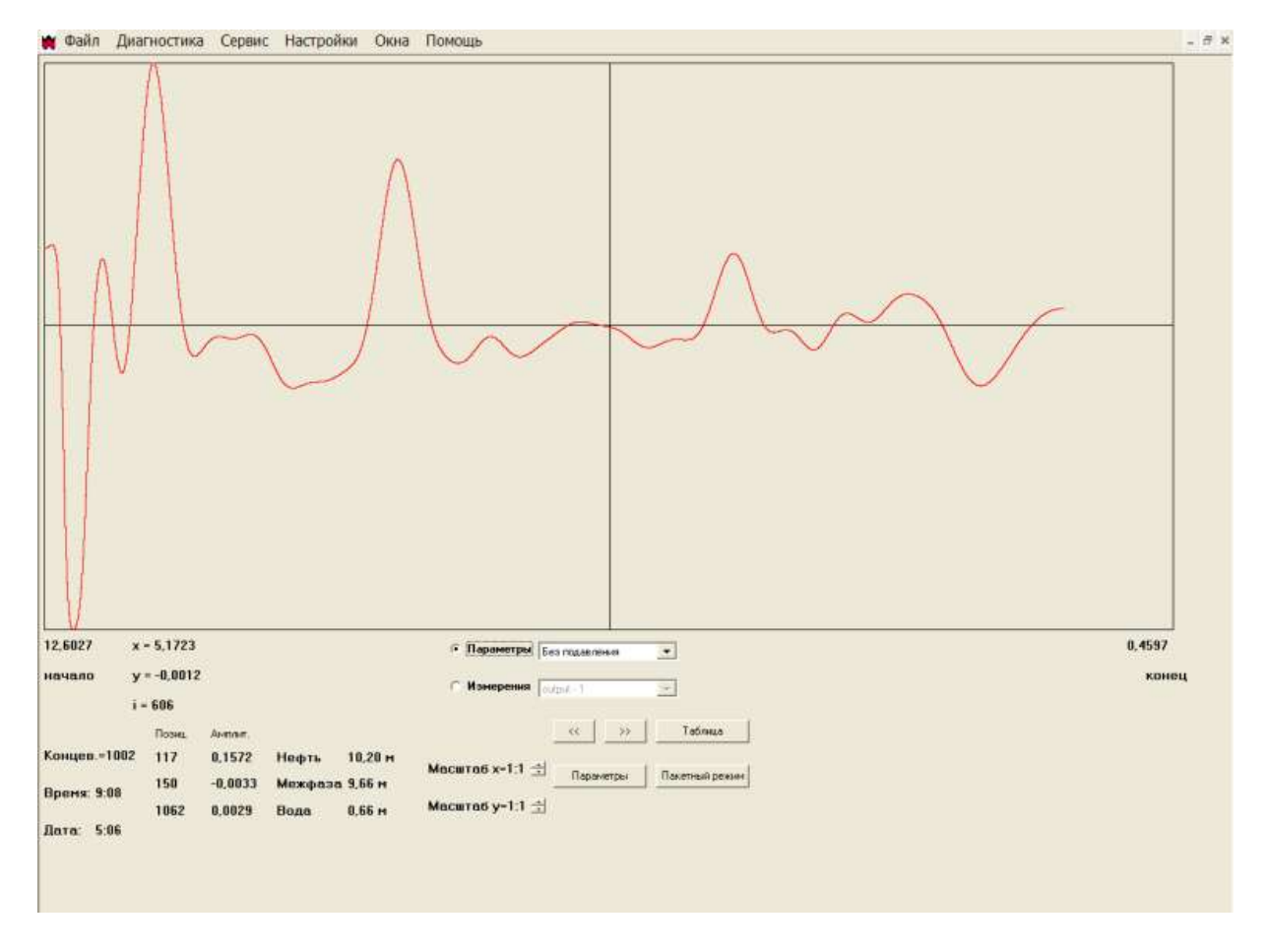

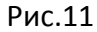

Анализ диаграммы рис.11 показывает технологическую ситуацию, как правило, связанную с нарушением баланса между поступление жидкости в резервуар и скоростью отделения воды. Граница раздела между нефтью и эмульсией не является четко выраженной а (второй импульс меньше первого). Соответственно переходная зона между нефтью и эмульсией является затянутой. Внутри эмульсионной зоны присутствует выраженный третий импульс сопоставимый по величине со вторым, что говорит о наличии устойчивой эмульсии и затрудненным процессом водоотделения в ней. Ситуация изображенная на диаграмме рис.9 требует помимо внимания, но и определенных действий технолога, поскольку может привести к срыву процесса подготовки нефти и воды в резервуаре или

технологическом аппарате. Технологу предстоит определить причину возникновения такой технологической ситуации, в частности это может быть плохое качество или недостаточность деэмульгатора и соответственно низкое качеств о подготовки эмульсии к отстою, неэффективная работа системы газосепарации на первых ступенях подготовки, большое количество мехпримесей. Выявив и устранив причину возникновения устойчивой эмульсии инженер технолог добьется восстановления технологического процесса в данном аппарате и на всей установки в целом.

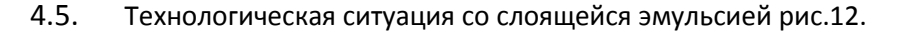

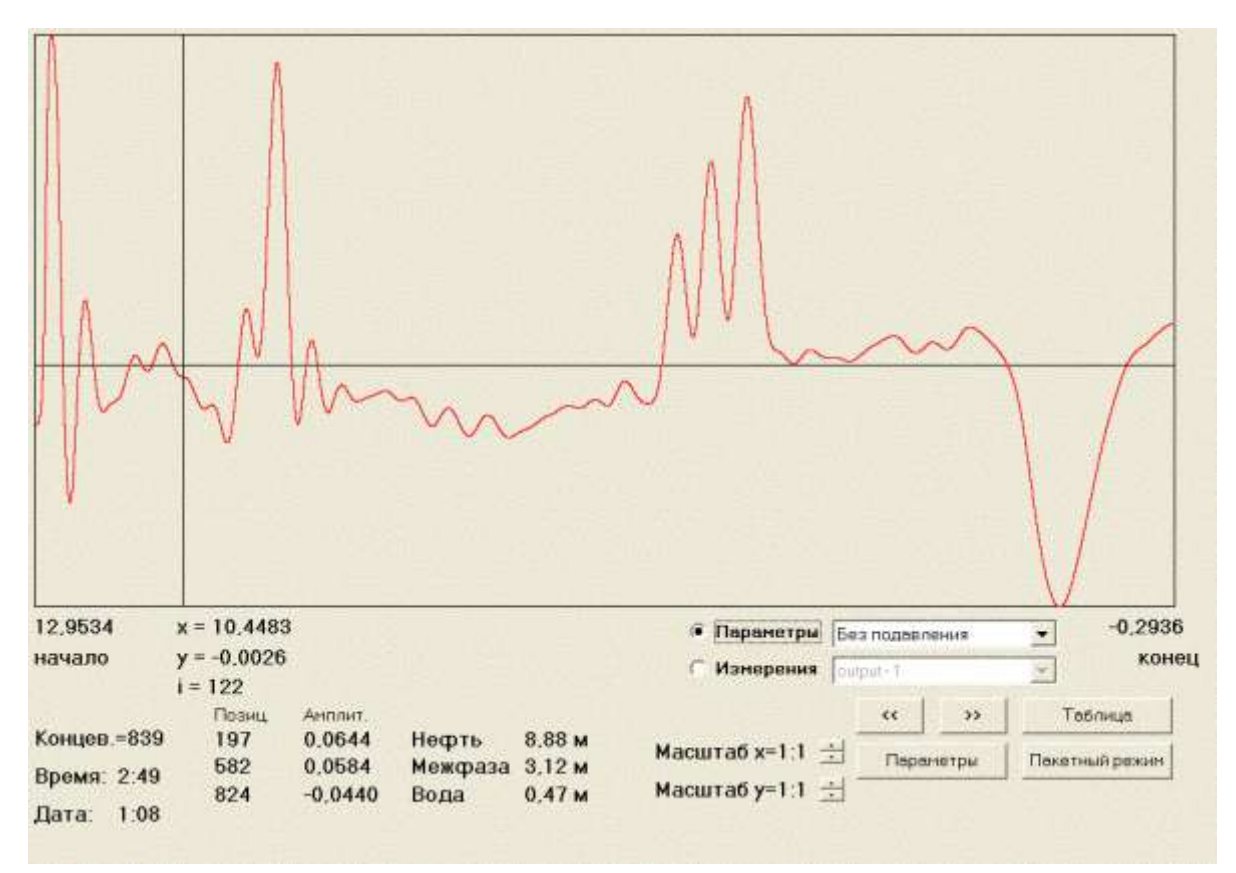

#### Рис.12

Анализ диаграммы рис.12 показывает технологическую ситуацию с возникновением, так называемых, «слоеный пирогов», как правило, связанных с совокупностью факторов, влияющих на формирование устойчивых эмульсионных зон. Внутри эмульсионной зоны присутствуют как минимум два выраженных импульсов сопоставимых по величине со вторым, что говорит о наличии слоеной устойчивой эмульсии. Водоотделение в этом технологическом режиме фактически нарушено. Ситуация изображенная на диаграмме рис.12 требует действий технолога, поскольку разрушает процесс подготовки нефти и воды в резервуаре или технологическом аппарате. Причиной возникновения «слоеных пирогов» на практике как правило является совокупность факторов способствующих возникновений различных слоев внутри эмульсионной зоны. Основными причинами является нарушенная газосепарация на первых ступенях подготовки и плохое качество подготовленности эмульсии к отстою. Возможны и другие причины. Возникновение «слоеных пирогов» является ахиллесовой пятой резервуарной подготовки нефти и воды, поскольку большое пространство для разделения нефти и воды в резервуаре становится фактически не эффективным, поскольку оказывается занятым устойчивыми слоеными эмульсионными зонами, с большим количеством выделившегося, но не отделенного газа. Выявив и устранив причину возникновения

факторов, влияющих на возникновение слоеных эмульсионных зон, инженер технолог добьется восстановления технологического процесса в данном аппарате и на всей установки в целом.

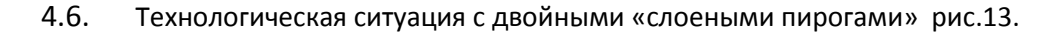

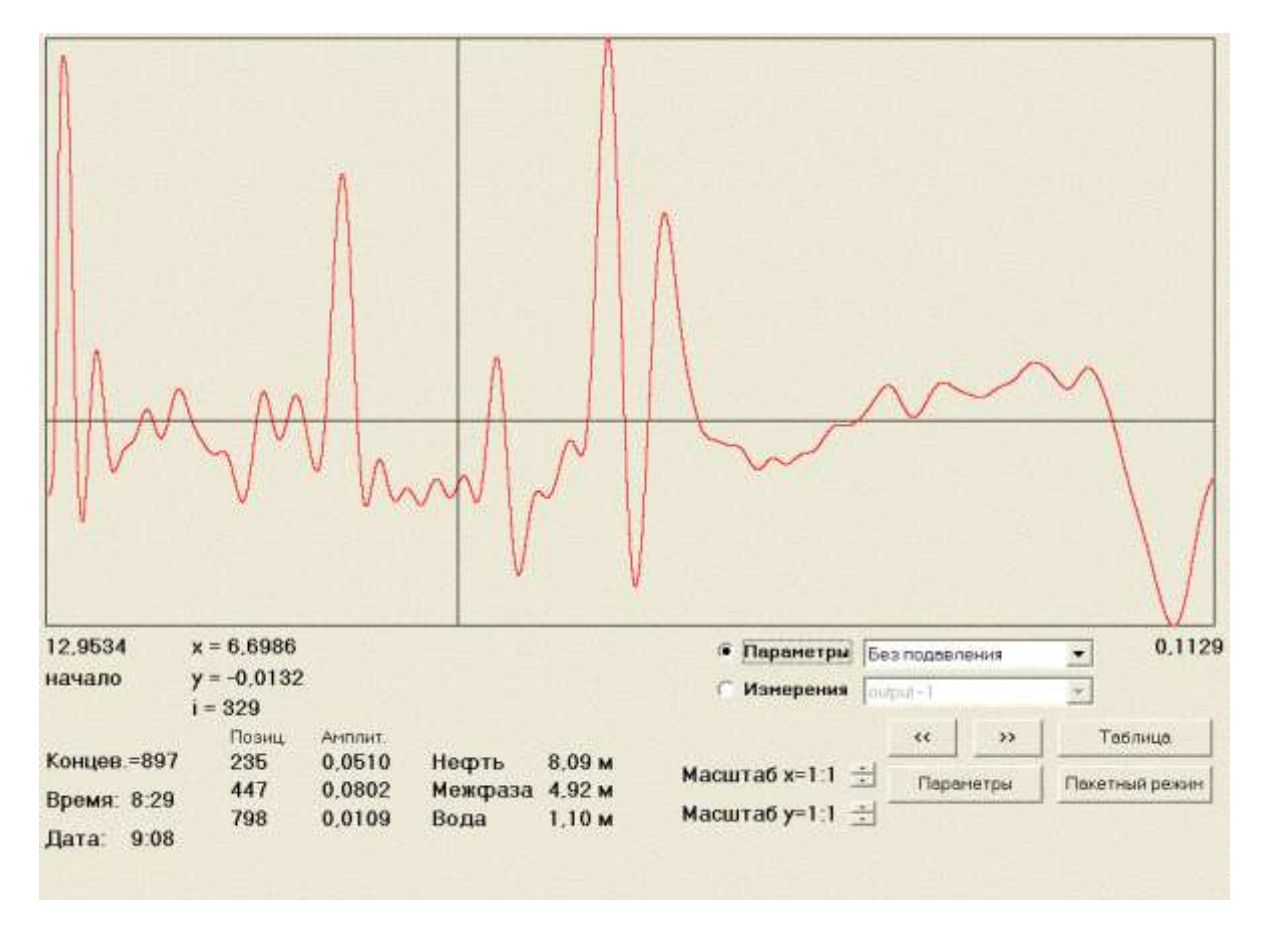

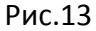

Анализ диаграммы рис.13 показывает технологическую ситуацию с возникновением, так называемых, двойных «слоеный пирогов» в нефтяной и эмульсионной зонах. Причиной возникновения двойных «слоеных пирогов» в дополнение к факторам, влияющим на возникновения обычных «слоеных пирогов», добавляется наличие смешение нефти с отличающимися физико-химическими свойствами с различных месторождений. При нарушении технологического процесса подготовки нефти и воды в резервуаре эти разные нефти создают границы раздела внутри нефтяной зоны как показано на рис.13. Действия технолога при возникновении такой технологической ситуации аналогичны, как и в случае обычных «слоеных пирогов». Однако, процесс восстановления нормального технологического процесса может оказаться более длителен, поскольку инженеру технологу необходимо учитывать в качестве факторов физико-химический состава разных нефтей негативно влияющих друг на друга.

#### 4.7. Технологическая ситуация с высоким уровнем пенообразования рис.14.

Ситуация с высоким пенообразованием возникают в резервуарах в связи с поступление в резервуар вместе с жидкостью большим количеством выделившегося или растворенного газа. Пузырьки газа, поднимаясь вверх, образуют на поверхности жидкости слои с так называемой газонефтяной эмульсией или пеной. При этом граница раздела газ/нефть перестает быть выраженной, а переходная зона между газом и нефтью может опускаться внутрь жидкости на несколько десятков сантиметров.

Диагностическая диаграмма с наличием слоя из газонефтяной эмульсии представлена на рис.14. Критерием возникновения газонефтяной эмульсии в резервуаре является изменение формы и амплитуды взливного импульса. Поскольку граница раздела сред газ/нефть становится менее выраженной, коэффициент отражения уменьшается, а форма импульса приобретает характерную колоколообразную форму. При более четком разделении пены и жидкости этот колоколообразный импульс может разделяться на две составляющие и инженер технолог может оценить толщину пенного слоя. Ситуация изображенная на диаграмме рис.14 требует внимания технолога. Поскольку помимо повышения загазованности на установки и ухудшения экологической ситуации наличие большого количества газа может способствовать возникновению устойчивых эмульсионных зон.

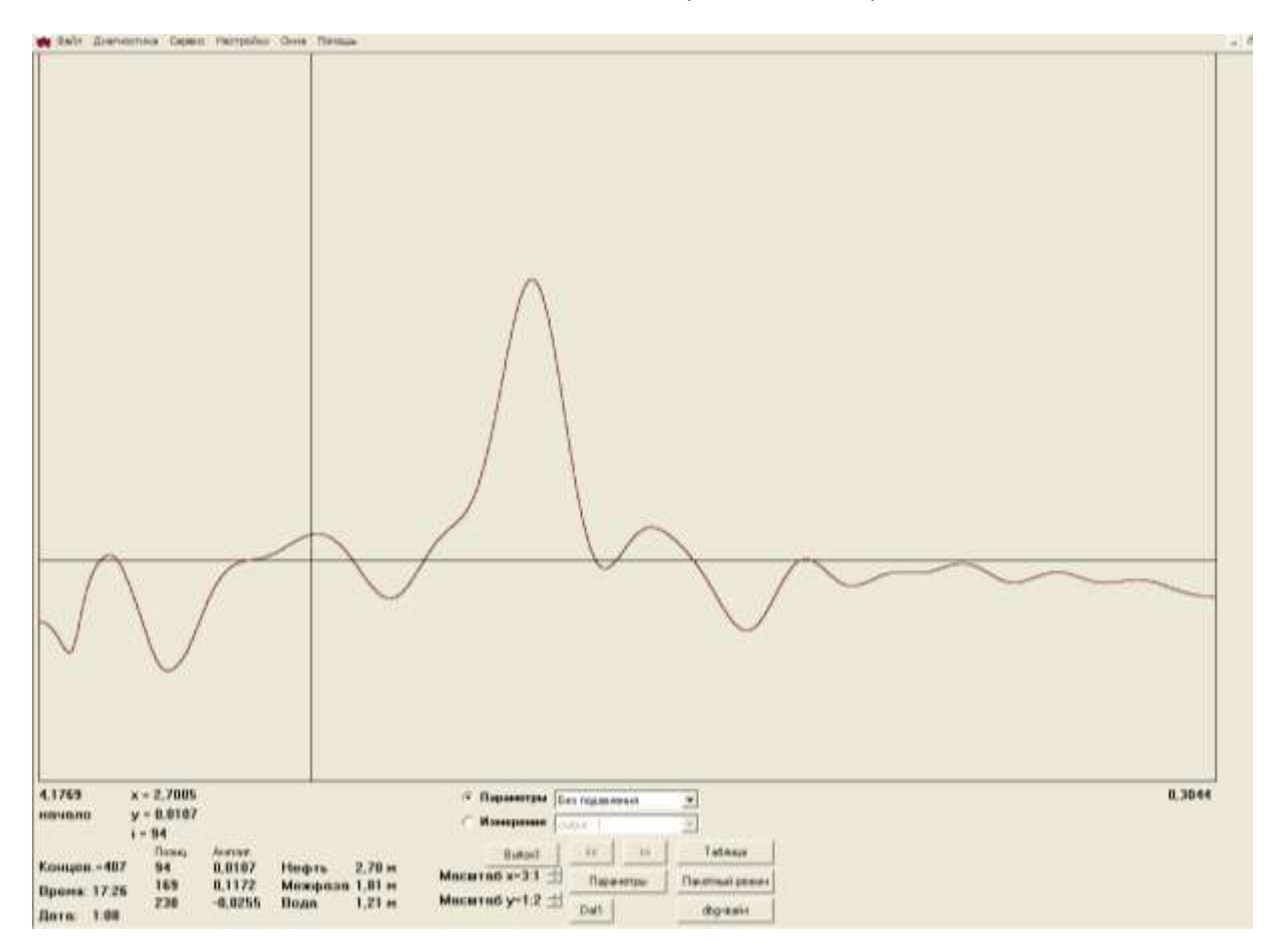

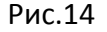

## 4.8. Анализ технологическая ситуация в очистных резервуарах рис.15, рис.16.

Анализ технологической ситуации в очистных резервуарах аналогичен анализу в сырьевых и технологических. Однако, есть небольшие особенности. В очистных резервуарах периодически полностью отсутствует нефтяной слой. В этом случае отражения газ/нефть (первый импульс) и нефть/эмульсия (второй импульс) совпадают, и диаграмма отражений принимает иной вид рис.15. При этом теряется оценочный критерий плотности эмульсии как соотношение первого и второго импульса. В этом случае на диаграмме необходимо установить курсор на границу раздела и измерить амплитуду импульса. Если амплитуда будет более 20% (>0,2), то это означает большой коэффициент отражения от границы газ/жидкость, что означает, что содержание нефти в этой жидкости не большое, а эмульсия рыхлая. Если коэффициент отражения менее 20%, это означает большее содержание нефти в эмульсионной зоне, а сам резервуар по состоянию приближается к сырьевым, с затянутой эмульсионной зоной. В очистных резервуарах также может возникать ситуация с тонкой нефтяной

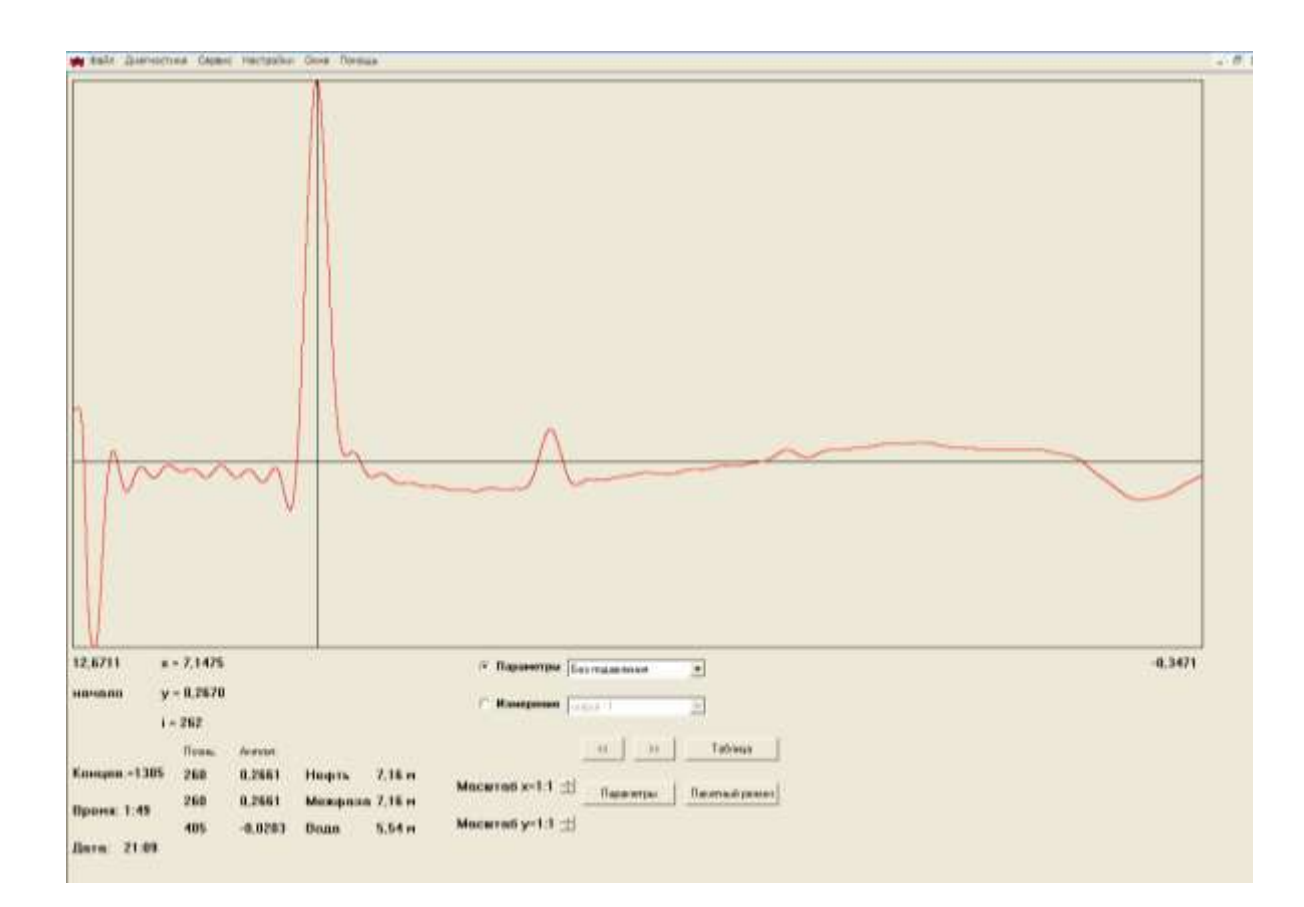

Рис.15

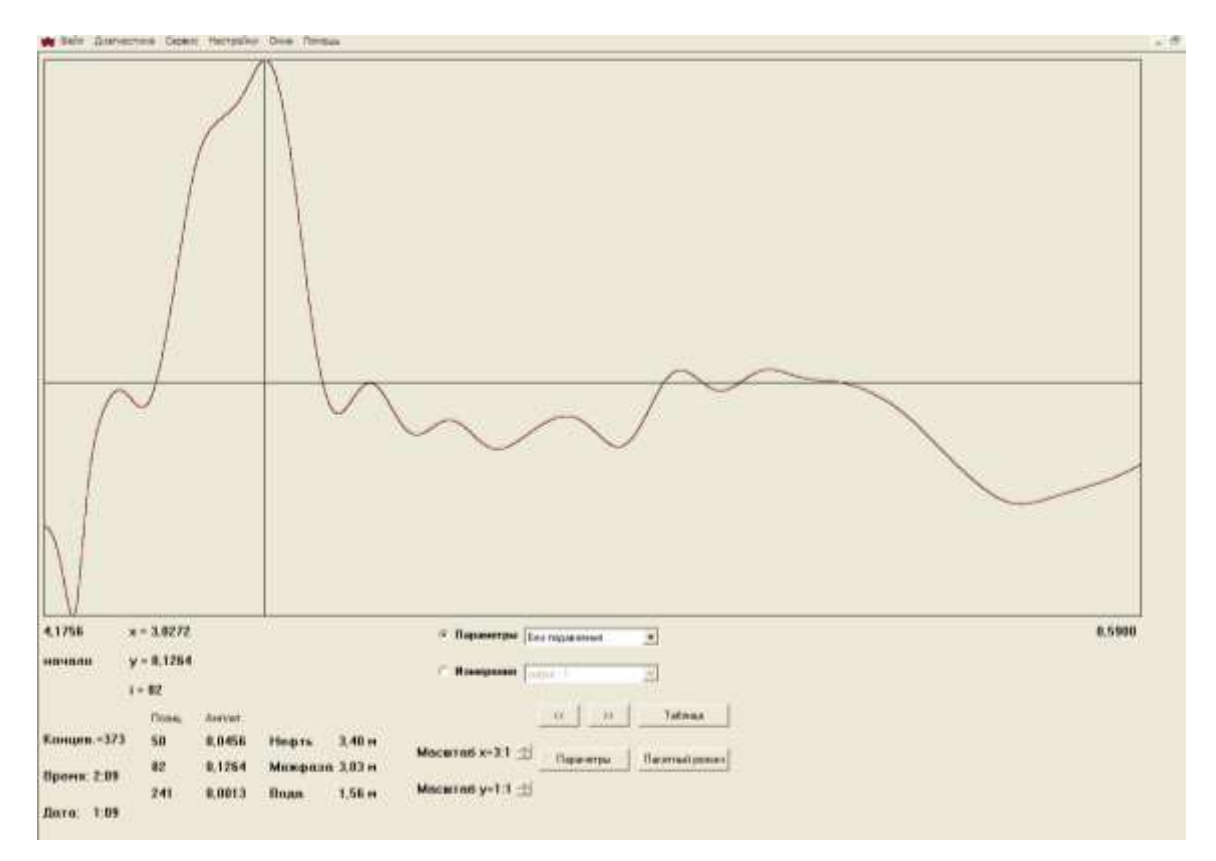

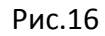

пленкой. В этом случае импульс от границы раздела сред нефть/эмульсия может маскировать отражение от границы газ/нефть, как показано на рис.16, и оценка определения соотношения между первым и вторым импульсом может быть затруднена. В этом случае необходимо перейти в режим « с подавлением», который позволит подавить маскирующий импульс и даст определить амплитуду импульса от границы газ/нефть. Переход в режим «с подавлением» осуществляется нажатием левой кнопки мыши на опцию «без подавления» на диаграмме и в полученной закладке выбрать режим «с подавлением». Дальнейший анализ технологической ситуации для таких резервуаров осуществляется стандартно.

### 4.9. Анализ технологической ситуации в товарных резервуарах рис.17.

Технологическая ситуация в товарных резервуарах отличается от стандартной только в части отсутствия границ разделов сред. Диаграмма отраженных сигналов в товарных резервуарах часто имеет только одно отражения от границы раздела газ/нефть рис.17. Из диаграммы рис.17 дополнительно можно получить только качественную информацию об обводненности нефти. Если нефть сухая, то амплитуда отраженного сигнала будет в пределах 5%-8%. Для нефти имеющей в своем составе некоторое количество воды амплитуда отраженных сигналов будет выше.

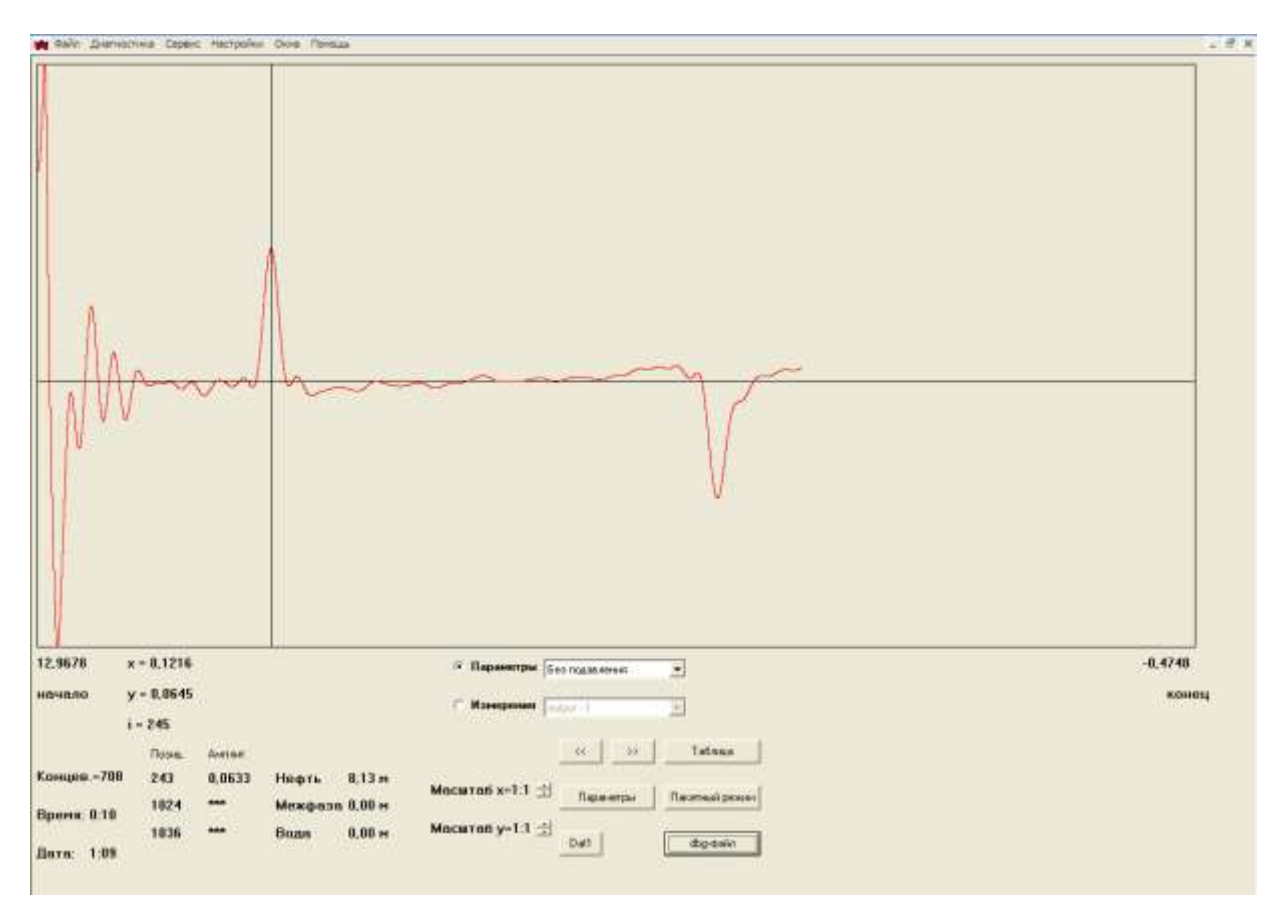

Рис.17

## **5. РАБОТА С АРХИВАМИ ДИАГНОСТИЧЕСКИХ ДИАГРАММ.**

5.1. Анализ текущих технологических ситуаций может оказаться недостаточным для понимания процессов, происходящих в резервуаре, особенно если имело место негативное развитие технологической ситуации. Для достижения понимания полезно проанализировать процесс развития технологического режима во временном тренде. Для этой цели разработана специальная программа «PROGON». Данная программа входит в комплект поставки оборудования, ее также можно скачать с сайта ООО НИЦМИ.

5.2. Архивы, содержащие тренды диагностических диаграмм всех резервуаров и технологических аппаратов за последний год работы оборудования находятся в специальных файлах \*.ncp, находящихся в подкаталоге NCP программы "Mlevel". Для просмотра временных трендов диагностических диаграмм интересующего резервуара выбирается соответствующий ему ncp-файл за интересующий промежуток времени и переписывается в одноименный подкаталог NCP программы "PROGON", после чего запускается исполнительный файл программы "progon.exe". После запуска появится активное окно «Создание индексов» в котором появится наименование записанного ncp-файла, наименование резервуара который он содержит и промежуток времени архивных данных. Проверив, что данный файл действительно содержит нужную информацию за интересующий интервал времени, в окошке перед наименованием ncp-файла ставят галочку и левой клавишей мыши нажимают "OK" . Это запустит процесс разархивирования ncp-файла и по его окончания нажать левой клавишей мыши «ЗАКРЫТЬ» в результате появится рабочее окно программы "PROGON" рис.18.

|                           | Программа обработом измерений фификт - Просее данный<br>THE SERVICE CARS FRIDGE DVA TIME |                                  |                                 | <b>ATTORN</b> |
|---------------------------|------------------------------------------------------------------------------------------|----------------------------------|---------------------------------|---------------|
| <b>Fechio pentenyara</b>  |                                                                                          |                                  |                                 |               |
| PAC 2                     | 国                                                                                        |                                  |                                 |               |
|                           | WITCH HE FILLS GOING IN THE LARGE                                                        | <b>Titulescapes (Value-HVSS)</b> |                                 |               |
|                           | $-0.95$                                                                                  |                                  | Famocockin appeal               |               |
|                           |                                                                                          | <b>Fiskel Kalcenter</b>          | <b>The drive di pineses</b>     |               |
|                           |                                                                                          | <b><i>Highligancien</i></b>      |                                 |               |
|                           | Преему с раску и знания прачетов из коже концения                                        |                                  |                                 |               |
| Ликинации                 | <b>FISHANI</b>                                                                           |                                  | Taparrar                        | ×             |
| 2117/10 02:03:12          | 1493/1533 yuntuuri                                                                       |                                  | <b>STATISTICS</b> extensive     |               |
| 21.27 85/02.1013          | LEISMON +4000000                                                                         |                                  | 1.072.073.00 +421.003.00        |               |
| 212821203032              | L20-KE2-3.80 ++80088000.                                                                 |                                  | 3.40 3.00 0.00 + 40000000       |               |
| 214030-023033             | 1.34 (1.54 (1.80) 4-4800000000                                                           |                                  | 1.10.1000.00 +400000000         |               |
| 21/08/10/08 10:12         | 1,2015A (LB) 4-R0208000                                                                  |                                  | 1.35 S.00 5.00 a=00000000       |               |
| 2218.0710.3033            | 1,11,1,54 (1.8) 4-10229-0221                                                             |                                  | <b>L14 KBOLD avOXIBIZO</b>      |               |
| 2221.0710.1012            | 1.10.1.815 BD =- 0.000000                                                                |                                  | 1.75.5.00.0.00 well \$3,000.000 |               |
| 22.22.10/AL1012           | 3.14 (834 (8.05) 4-000000000                                                             |                                  | 2.13 9.00 5.80 ++00088000       |               |
| 2240.0932.9012            | LOT 0.53 (0.00) 4-400040000                                                              |                                  | 3.07 5.00 5.00 + 50000000       | ٠             |
| 22/53 47 07:40 13         | 1.03 X33 3.80 ++40008000                                                                 |                                  | 3.02.3.00-5.00 (a=00000000)     |               |
| 2198 THR 1013             | LO13,83.5.00 +493208000                                                                  |                                  | 3.00 1.00 5.80 and 0.00000      |               |
| 2108-2102 1013            | 2.00.0.2010.02 million000                                                                |                                  | 1.90 S.H. S.H. well \$30,000    |               |
| 2219 14:02.9313           | 3.503.0013.00 av48300000                                                                 |                                  | 2.972.00.0.00 ++00.000.00       |               |
| 2229.3542.1012            | 2.64' (45) -1.80 (4-10008000.                                                            |                                  | 2.94 8.00 0.00 4-00000000       |               |
| <b>E140,0002 1012</b>     | 2.75 S.B. 5.B) 4-80000000                                                                |                                  | 2.951.00-5.80 ++40068000        |               |
| 23/81 40102.3012          | 2.73.8.93.0.00 4×00000000                                                                |                                  | 2.74-5.00-3.00 and(COMOO)       |               |
| <b>BUILD BE 25 TO 1.3</b> | 2 89 5 50 5 80 - as \$17,000,000                                                         |                                  | 2.00.0.00.5.00 wellstootsto     |               |
| BIT7-85/21 10.13          | 1.70 3.810.81 ++ 010,000.00                                                              |                                  | 130300330 ec0330039             |               |
| 80:37:95:03:10.12         | 2.82-5.90 S.80 ++0000000.                                                                |                                  | 2.01 9.00 5.00 ++0.0000000      |               |
| 003830484033              | 2.95 EO 5.80 au00000000                                                                  |                                  | 2.95.5.00.0.00 == 00000000      |               |
| <b>BUAR 95 BX 1012</b>    | 227 EXORAE 4-ROBBER                                                                      |                                  | 3.06-8.00-5.00 4+00000000       |               |
| <b>BONN 54 US 1012</b>    | LYN EXOLUTE systemment                                                                   |                                  | 3.19.8.00-5.00 u=00000000       |               |
| <b>B112.00.013033</b>     | 2.31.3.5010.03 millionships.                                                             |                                  | 3.12.1.30.5.20 +-022390723      |               |
| <b>B12347333333</b>       | 1.433,003.00 +42020900                                                                   |                                  | 141100311-4020233               |               |
| H1 系公/区1013               | 1.50-1.80-3.80 a=83088000.                                                               |                                  | 15-110330-44000000              |               |
| F149 1910 1012            | 1.00-1.10-3.80 ++80000000                                                                |                                  | 3.00-3.00-3.00 av400000000      |               |
| #146 10.03.10.12          | 1.70-1.80-3.80 av4000000000                                                              |                                  | 3.TT EXHIBIT AND CONTROL        |               |
| <b>4318 29102 1012</b>    | 1,80 2,80 1,81 av 82,000,000                                                             |                                  | 110.120.530 millionary          |               |
| <b>A216 MIVAL TUTJ</b>    | 1.90 3.00 S.03 years \$3,000                                                             |                                  | 1.00.1.00 0.00 av 0.0000000     |               |
| 8237:45:03.1012           | 4.05 2.00 3.05 ++20,000,000                                                              |                                  | 4.00.1.00.0.00 ++00000000       |               |
| 83124110.033              | 4.75.000-0.00 4-00000000.                                                                |                                  | 4 FS 3.00 S.80 4-00000000       |               |
| 43100093111012            | 4.25.3.80.3.80 av80008000                                                                |                                  | 4.35 S.00 5.80 a=80088000       |               |
| <b>BAGBR7/213312</b>      | A 20 3 80 3 80 as \$1,000 \$10.                                                          |                                  | 4.30.3.003.00 auditments        |               |

Рис.18

- 5.3. В левом углу рабочего окна появится наименование резервуара и под ним интервал времени, содержащий диагностическую информацию. В первой колонки таблицы рабочего окна вписаны дата и время соответствующего замера, во второй колонке результаты измерений – уровни газ/нефть, нефть/эмульсия и эмульсия/вода и сообщение об ошибке «е=». Если е=0 никаких ошибок нет. Перед началом работы левой клавишей мыши нажимается «ГЕНЕРАЦИЯ ПАРАМЕТРОВ», после чего все действующие на тот момент настроечные параметры переписываются из ncp-файла в память программы. Далее двойным нажатием левой клавиши мыши на строке с результатами измерений за интересующий момент времени извлекается знакомая диагностическая диаграмма, существовавшая в тот момент времени. Используя клавиши "<<" и ">>" можно двигаться вперед или назад во времени наблюдая изменение технологической ситуации в резервуаре или технологическом аппарате.
- 5.4. Программа «PROGON» позволяет наглядно исследовать изменения диагностической диаграммы в заданном временном диапазоне. Для этой цели в рабочем окне программы

нажатием левой клавиши мыши задайте начало исследуемого интервала, после чего нажмите клавишу «НАЧАТЬ БЛОК» в нижней части таблицы. Нажатием левой клавиши мыши задайте окончание исследуемого временного интервала и нажмите клавишу «ЗАКОНЧИТЬ БЛОК», после чего будет выделен высь интересующий временной диапазон. Нажмите клавишу «ДОБАВИТЬ» , далее клавишу «ПАКЕТНЫЙ РЕЖИМ» в результате появится закладка с наименование резервуара и временным диапазоном просмотра архивных данных. Поставьте галочку в окно «ВЫВОДИТЬ КАРТИНКУ» и нажмите клавишу «НАЧАТЬ». На появившейся диагностической диаграмме будут отражаться изменения диагностического состояния жидкости в резервуаре за выбранный интервал времени.